# **Connecting Care** CRISPE DE

#### **ARPA Home and Community Based Services (HCBS) Digital Health Technical Assistance ProgramMilestone 7 CRISP DC HIE Webinar: SDOH Data Sharing Webinar**

Abby Lutz | Program Coordinator

abby.lutz@crisphealth.org

February 28th, 2024

crispdc.org | 833.580.4646 | dcoutreach@crisphealth.org

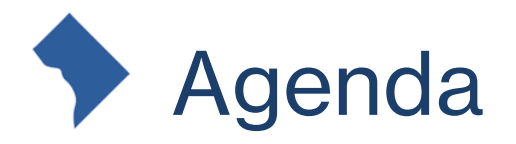

- Define SDOH and Z-Codes
- Data Sharing Opportunities with CRISP DC
	- o Z-Codes
	- o Screening Assessment
	- o Direct Entry Screening Tool
- Importance of Collecting and Sharing Social Needs Data

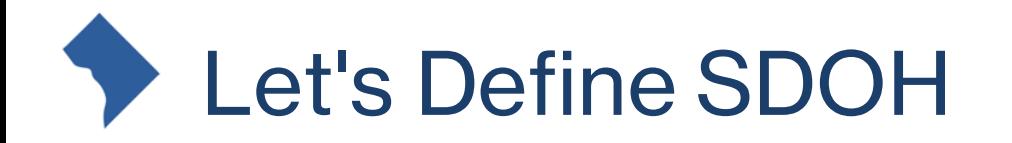

• Healthy People 2030 defines Social Determinates of Health (SDOH) as "the conditions in which people are born, live, learn, work, play, worship, and age that affect a wide range of health, functioning, and quality of life outcomes and risks."

[Utilization of Z Codes for Social Determinants of Health among Medicare Fee-for-Service](https://www.cms.gov/files/document/z-codes-data-highlight.pdf)  [Beneficiaries, 2019 \(cms.gov\)](https://www.cms.gov/files/document/z-codes-data-highlight.pdf)

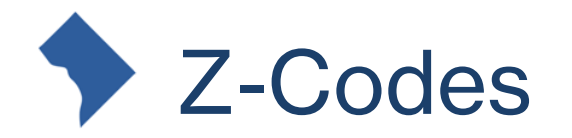

- Z-Codes are a set of ICD-10 codes that are used to report social determinants known to affect an individual's health related outcomes
- Z-Codes can be utilized in a variety of different healthcare settings
- The gravity project also helped standardize the use of ICD-10 codes related to a patient's social needs.

[Utilization of Z Codes for Social Determinants of Health among Medicare Fee-for-](https://www.cms.gov/files/document/z-codes-data-highlight.pdf)[Service Beneficiaries, 2019 \(cms.gov\)](https://www.cms.gov/files/document/z-codes-data-highlight.pdf)

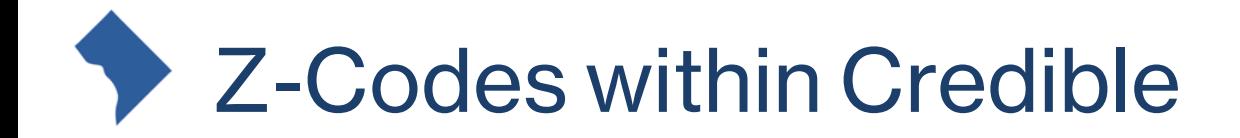

• Organizations who are using Credible EMR can enter a patients Z-codes within their system in the areas below: $\sim$   $\sim$ 

#### DG1-3.1 - ICD 10 Code

Database: [dbo].[clientaxisdetail].[icd10\_code]

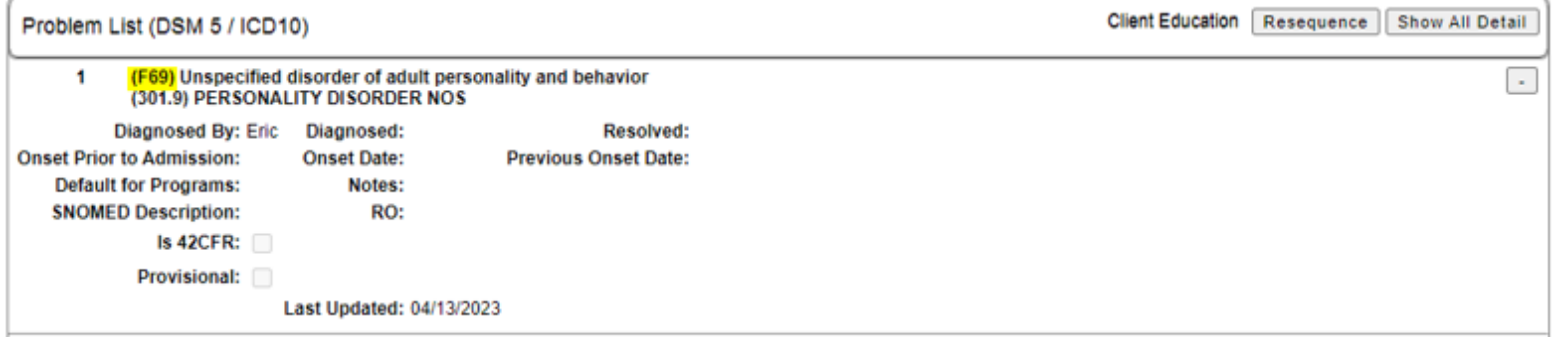

#### DG1-3.2 - ICD 10 Description

Database: [CWMF\_Base].[dbo].[RFMLIADO\_ICD\_ALL\_DESC].[ICD\_DESC] - lookup joined via the [dbo].[clientaxisdetail].[icd10 code]

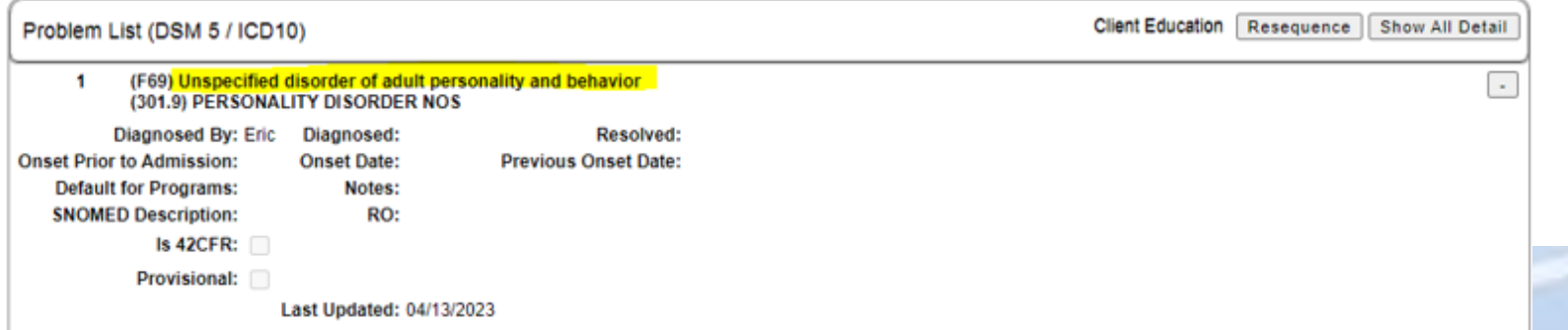

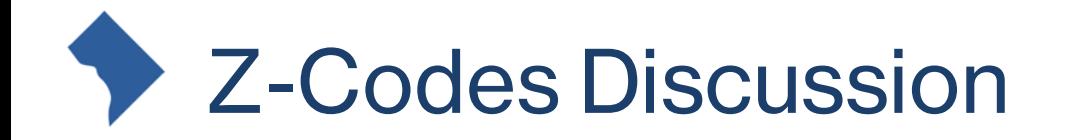

- Is your organization interested in learning more about capturing Z-codes within your EMR?
	- o How does this fit into your workflow?

### Data Sharing Opportunities for Z-Codes

- Organizations who are collecting Z-codes (ICD-10) reflecting social conditions can share to CRISP via ADT or CCDs.
- CRISP DC will parse the Z-Codes and display them at the point of care within the CRISP DC

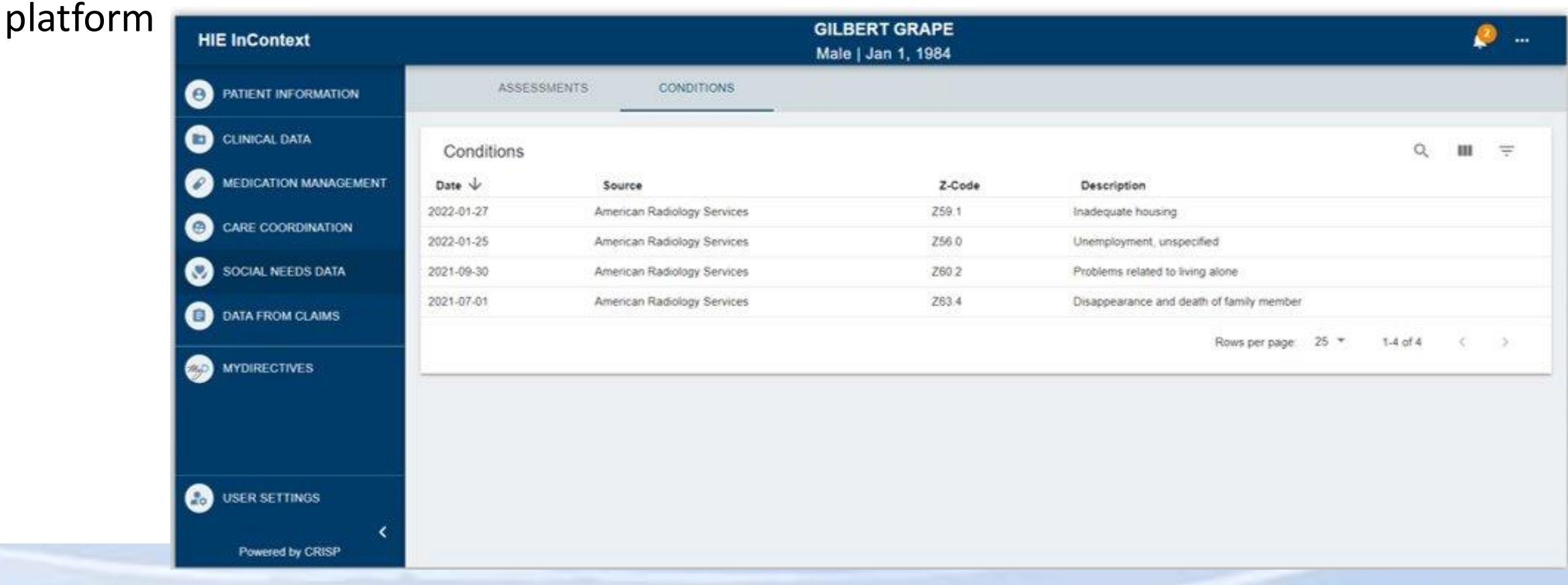

#### Data Sharing Opportunities for Screening Assessments

- Organizations who are capturing screening assessments in their EHR can share data with CRISP DC.
	- Data is shared to CRISP DC using a CSV file via a CRISP DC-hosted MFT (Managed File Transfer) folder.
- Technical Requirements
	- 1. Complete the SDOH Screening Assessment template and share with CRISP DC. This template will list out all possible answers, maps each question to a social domain and identifies any abnormal responses.
	- 2. CRISP DC creates a custom CSV template using the organization's questions
	- 3. Organization submits the CSV file at the cadence determined by the organization via the CRISP DC-hosted MFT folder.

## Sharing FindHelp SDOH Data with CRISP DC

- Organizations that are already using FindHelp for screening or referrals can share their FindHelp data with CRISP DC.
- Legal Requirements
	- The organization must request FindHelp to update their existing network addendum agreement to list CRISP DC as a vendor to share SDOH screening and referral data
- Technical Requirements
	- CRISP DC will then work with FindHelp to ingest data from the organization once the network agreement has been updated and signed. CRISP will display referral data in the Referral History tab and assessment data in the Assessments tab within CRISP DC Portal.

#### Screening Assessment Template

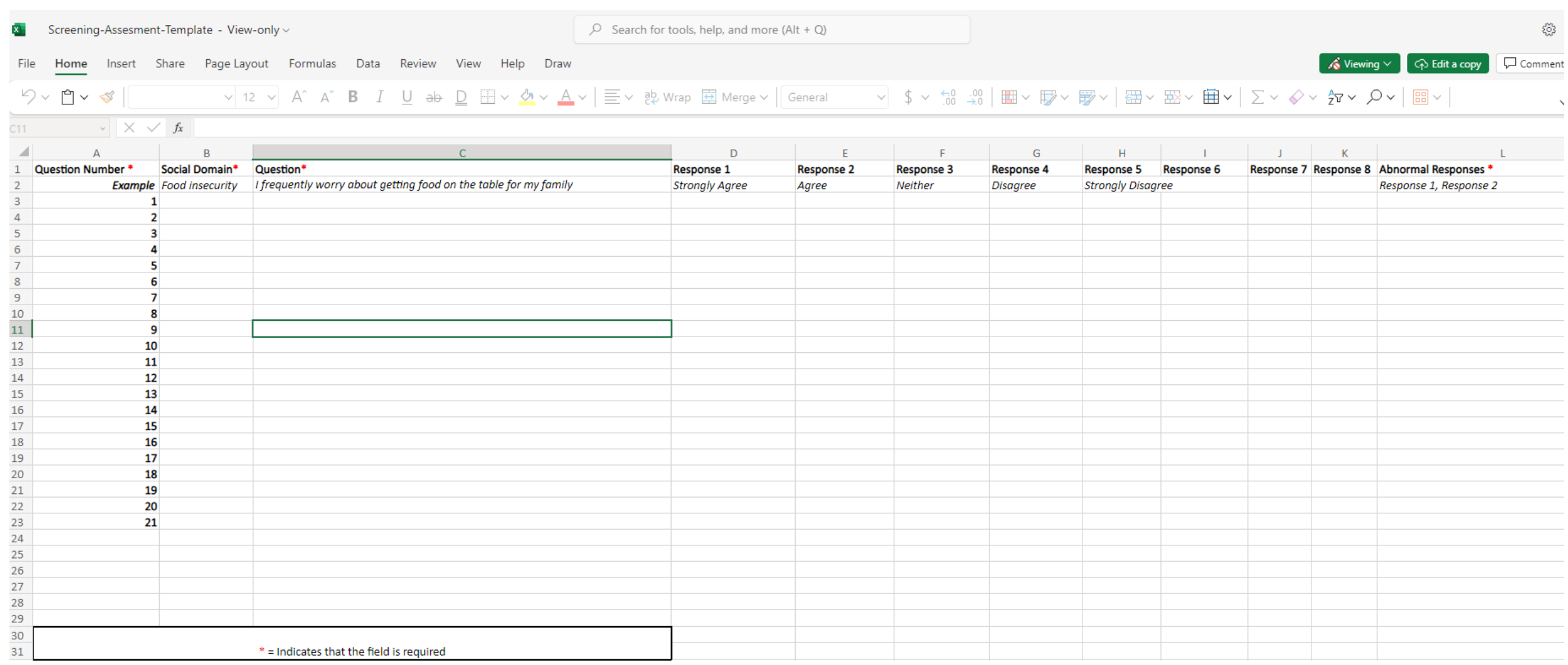

### Display of Screening Assessments within the Portal

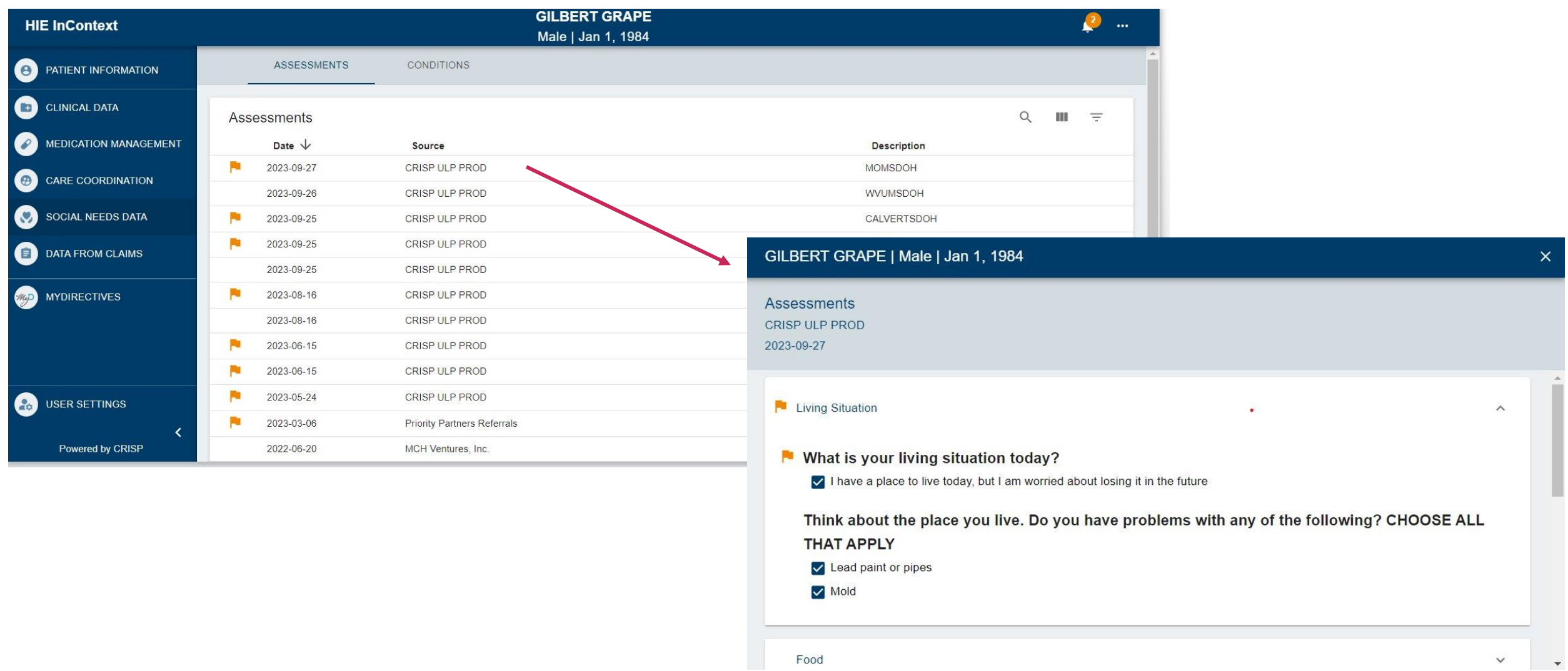

Food

# **Direct Entry Screening Tool**

- Organizations who do not have an electronic mechanism to capture a patients social needs screening assessment can leverage the CRISP Direct Entry Screening Tool.
- The Direct Entry Screening Tool allows for an organization to upload their own screening assessment and complete it within the CRISP DC Portal
- Once the screening assessment is completed it will appear within the Assessment subtab of the Social Needs Data tab and viewable by other members of the patients care team.
- Technical Requirements:
	- o Complete the Social Needs Screening Assessment Template and send it to CRISP DC.
	- o Send CRISP DC a list of users who will need to be able to access the Direct Entry Screening tool
	- o CRISP DC will make the screening assessment available for all users who need access

#### Direct Entry Screening Tool within the CRISP DC Portal

#### **CRISP DC** ABBY LUTZ **E** LOGOUT  $\nabla$  SEND FEEDBACK **Q** PRODUCT UPDATES **C**<sub>O</sub> HIE ADMINS © CRISP. All Rights Reserved. **谷 HOME** Search Applications & Reports  $\times$  Q Reports & Applications **Direct Entry Screening Tool** Name: GILBERT GRAPE Gender: female DoB: 1984-01-01 Phone: home: 9999994349 Available Questionnaires: □ Show Date  $\checkmark$ **Privia PRAPARE SDOH Screening Questionnaire** Q Search Name Value Ascension SDOH Screening Tool - Family & Home MAC Living Well SDOH Screening Questionnaire How many family members, including yourself, do you currently Type a value live with? Privia PRAPARE SDOH Screening Questionnaire - What is your housing situation today? **Select one** Are you worried about losing your housing? **Select one Calvert Health Social Needs Screening** - What address do you live at? Type a value West Virginia University Medicine Social Needs Questionnaire Money & Resources **Meritus SDOH Screening Questionnaire** - What is the highest level of school that you have finished? **Select one** The Accountable Health Communities Health-Related Social - What is your current work situation? **Select one Needs Screening Tool** What is your main insurance? **Select one** Maryland MOM Social Determinants of Health Screening During the past year, what was the total combined income for Type a value vou and the family members you live with? This information will

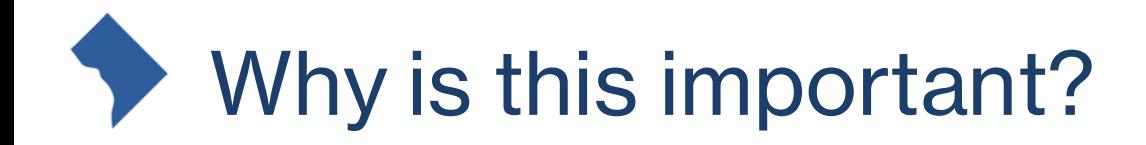

- Now that your organization is sharing data with the DC HIE, there are more opportunities to expand on the level of data being shared
- Since CRISP is already connected with your EMR system and sending data, you can leverage those existing connections to send SDOH data to the HIE

#### What are the benefits to sharing my patient's social needs data with the DC HIE?

- The sharing of this data can be very beneficial for your clients by allowing other members of the patients care team see their SDOH data.
- The sharing of SDOH data to the HIE;
	- o Reduces repeat assessments
	- o Reduces asking of sensitive questions
	- o Help connect patients to resources

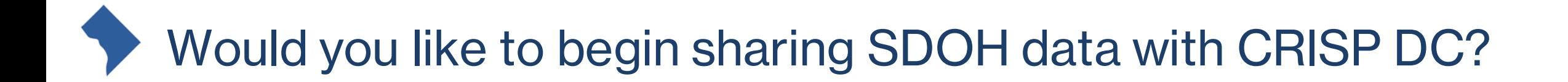

#### *If so please contact SDOH Project Lead, Abby Lutz, at [abby.lutz@crisphealth.org](mailto:abby.lutz@crispehealth.org) or contact the DC Outreach team at [dcoutreach@crisphealth.org](mailto:dcoutreach@crisphealth.org)*

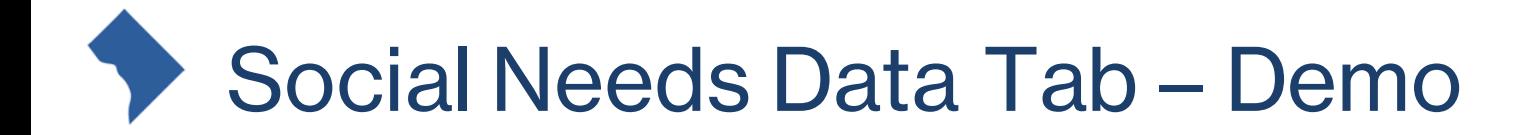

### Now we will move into a walkthrough of the Social Needs Data Tab

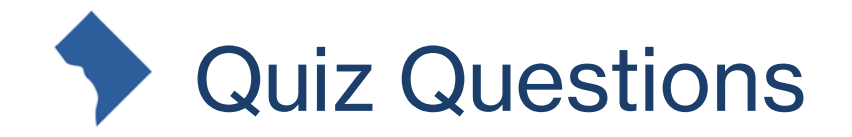

- 1. What ways can organizations share their social needs screening assessments with the HIE?
- 2. What are Z-Codes?
- 3. Where in the CRISP DC Portal can you see a patients previous screening assessments?
- 4. Why is it important to collect social needs data?
- 5. Where can I go for resources about sharing SDOH screening assessment data?

# Connecting Care (

The CRISP DC consent tool is available through the DC HIE for any organizations who have been trained and credentialed.

If your organization would like to implement the tool, please contact Abby Lutz (abby.lutz@crisphealth.org) for a consent tool demonstration.

1140 3rd Street NE Washington, DC 20002 833.580.4646 | www.crispdc.org dcoutreach@crisphealth.org